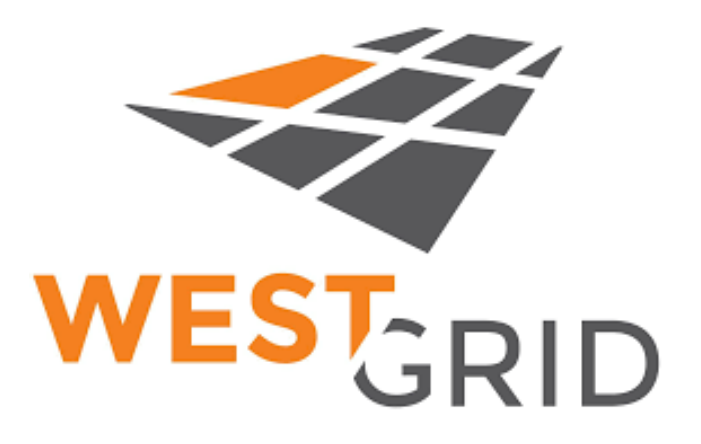

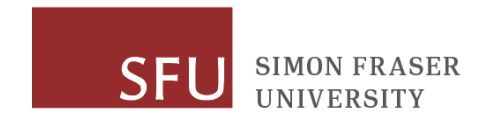

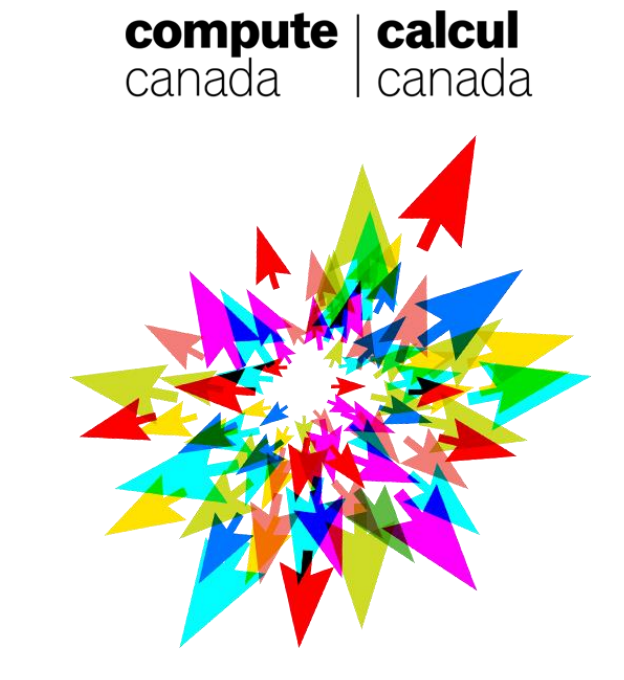

# **Installing software using EasyBuild in your cluster home**

Ata Roudgar Simon Fraser University Compute Canada

#### **Why do we need to install a software in home?**

- 1. Users who run a software that has some config files and need to be customized
- 2. Users who needs to upgrade a software
- 3. Users who need to modify the source code

#### **Types of installation, globally vs. locally**

- Globally
	- software is installed on a path where anyone have access to, e.g., CVMFS (/cvmfs directory)
	- by admins
	- users cannot modify or delete it
	- Installed only once for all users
- In user's home
	- Installed in user's home directory (easybuild -> \$HOME/.local/easybuild directory)
	- by user or admin
	- User can modify or delete files
	- By default, it is accessible only by the user

#### **Traditional method of installing**

- Download the source file
- If software comes with configure file, run ./configure with proper arguments.
- Use commands like "make" and "make install"
- Most of the time it is a complicated process
- Not always reproducible particularly when compiler or dependencies change version.
- Requires a good knowledge about options that are used to compile the software

# **Easybuild a software build framework**

## Easybuild

#### **Easybuild a software build and installation framework**

- It is written in Python
- allows for easily reproducing previous builds
- keep the software build recipes simple and human-readable
- **enables sharing with the HPC community**
- supports co-existence of versions/builds via dedicated installation prefix and module files
- retain logs for traceability of the build processes
- It still complicated but complication part is done by admin when install for the first time.

## Easybuild

#### **Easybuild recipe (easyconfig)**

- Easybuild recipe is a text file (in python syntax) to instruct easybuild how to install a software
- Creating a recipe from scratch could be very challenging
- Compute Canada collected huge number of recipes at https://github.com/ComputeCanada/easybuild[easyconfigs/tree/computecanada-main/easybuild/easyconfigs](https://github.com/ComputeCanada/easybuild-easyconfigs/tree/computecanada-main/easybuild/easyconfigs)
- Upon successful installation a copy of the recipe is copied at <installdir>/easybuild.
- Standard easybuild recipe filename format:

**<software name>-<version>-<compiler>-<compiler version>.eb**

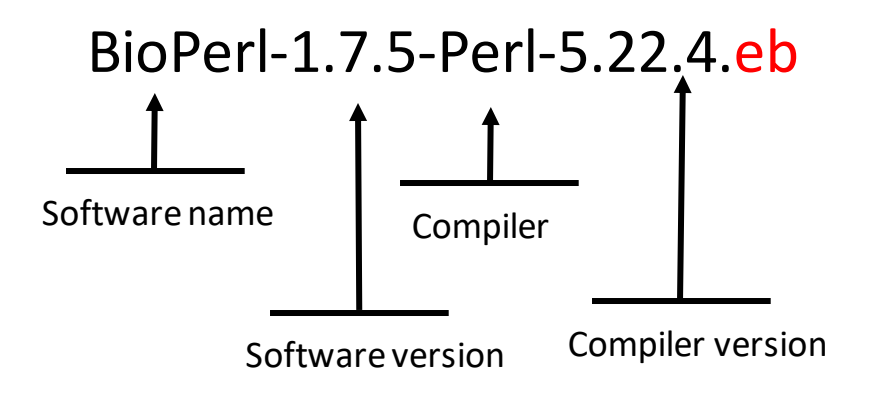

### **Easybuild recipe**

#### **Basic concept of easybuild recipe parameters**

```
easyblock = 'ConfigureMake' 
                                                        name = 'BLAST+'version = '2.4.0'homepage = 'http://blast.ncbi.nlm.nih.gov/' 
                                                        description = """Basic Local Alignment Search Tool, or BLAST, is an 
                                                        algorithm for comparing primary biological sequence information, such as 
                                                        the amino-acid sequences of different proteins or the nucleotides of DNA 
                                                        sequences.""" 
                                                        toolchain = \{ 'name': 'GCC', 'version': '7.3.0' \}source urls =['http://ftp.ncbi.nlm.nih.gov/blast/executables/blast+/%(version)s/'] 
                                                        sources = ['ncbi-blast-% (version)s+-src.tar,qz']patches = ['%(name)s-%(version)s_boost_backport.patch'] 
                                                        builddependencies = [ 
                                                        ('Boost', '1.54.0'), 
                                                         ('Python', '2.7.14') 
                                                        \mathbb{R}configopts = " --with-64 --with-bin-release --without-debug --with-mt" 
                                                        sanity check paths = \{'files': ['bin/blastn', 'bin/blastp', 'bin/blastx'], 
                                                            'dirs': []
                                                         } 
                                                        moduleclass = 'bio'
name: The name of the software. % (name)s to call its value
Version: The version of the software. % (version) sto call
its value
Homepage: The homepage of the software
Description: A short description about the software. 
This description is the same as the one 
at https://docs.computecanada.ca/wiki/Available_software
source urls: The website where easybuild loo for to
download the source file
Source: The name of the source file (in zip or tar.gz 
format)
Builddependencies: software dependencies at 
installation time
sanity check paths: check to see if such executable
files exist after installation. Paths are given with respect to 
the install directory
moduleclass: bio, math, chem, phys, geo, vis
```
# Easybuild

### **Process of installation**

- Command to run easybuild:
- \$ eb [path]/<recipe> [options]
- Download the source file
- Compare checksum to check if downloaded files altered or corrupted
- Apply patch files
- Build (compile)
- Copy the executables to installation path, %(installdir)s
- Check to see if expected executable file exist
- Make module
- End

### **Useful Template names/values**

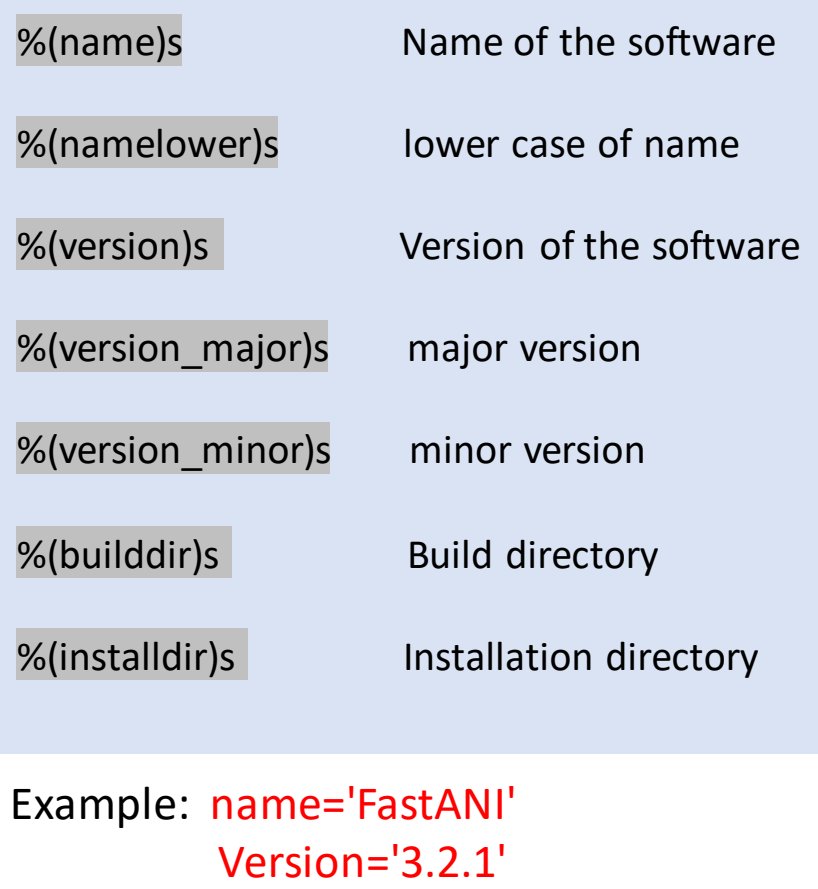

%(namelower)s : 'fastani' %(version\_major)s : '3.2'

#### **Module command**

- to load a software
	- Add "%(installdir)s/bin" where executable files are located to default searching path (PATH)
	- Add "%(installdir)s/lib" to LIBRARY PATH variable
	- And some other variables....
- Upon a successful module command the following environmental variable is also setup:

EBROOT<name of the software in capital>

And it will contain the path to install dir.

#### **Example:**

\$ **module load gcc/9.3.0 openmpi/4.0.3 gromacs/2021.4** \$ **echo \$EBROOTGROMACS**

\$/cvmfs/soft.computecanada.ca/easybuild/software/2020/avx2/MPI/gcc9/openmpi4/gromacs/2021.4

In this example we loaded gromacs-2021.4 that is installed globally using module command

### **Exercises**

- 1. Reinstalling a software in user's home
- 2. Upgrading a software in user's home
- 3. Modifying a software in user's home

#### **1. Reinstalling a software**

- The software is already installed globally in /cvmfs
- Install the software on \$HOME/.local/easybuild/ as well
- We need a copy of software recipe and patch files to run easybuild

### reinstalling software orthomcl

#### • **Load the software, orthomcl**

\$ **module spider orthomcl**

- # the output shows that orthomcl-2.0.9 is the latest
- \$ **module spider orthomcl/2.0.9**
- # orthomcl/2.0.9 has no dependency modules
- \$ **module load orthomcl/2.0.9**

#### • **Find install directory**

#### \$ **echo \$EBROOTORTHOMCL**

/cvmfs/soft.computecanada.ca/easybuild/software/2020/Core/orthomcl/2.0.9

#### • **Locating easybuild recipe**

\$ **ls \$EBROOTORTHOMCL/easybuild/\*.eb** /cvmfs/soft.computecanada.ca/easybuild/software/2020/Core/orthomcl/2.0.9/easybuild/orthomcl-2.0.9.eb

#### • **Creating a directory and copy the recipe and patch files**

#### \$ **mkdir -p ~/easybuild/reinstall**

**\$ cp /cvmfs/soft.computecanada.ca/easybuild/software/2020/Core/orthomcl/2.0.9/easybuild/orthomcl-2.0.9.eb ~/easybuild/reinstall \$ cp /cvmfs/soft.computecanada.ca/easybuild/software/2020/Core/orthomcl/2.0.9/easybuild/\*.patch ~/easybuild/reinstall**

### reinstalling software orthomcl

• run easybuild to build and install the software

\$ **cd ~/easybuild/reinstall \$ eb –f ./orthomcl-2.0.9.eb** # option –f is used to force easybuild to install on home == Temporary log file in case of crash /tmp/eb-dydsorh6/easybuild-cdf1oxk5.log == Running parse hook for orthomcl-2.0.9.eb... == Running parse hook for GCC-9.3.0.eb... == Running parse hook for GCCcore-9.3.0.eb... Changing postinstall cmds from: [] New postinstallcmds: ["find %(installdir)s -name '\*.la' -delete"] == Running parse hook for MCL-14.137-GCC-9.3.0.eb... == Running parse hook for GCC-9.3.0.eb... == processing EasyBuild easyconfig /home/aroudgar/easybuild-recipes/orthomcl-2.0.9.eb == building and installing Core/orthomcl/2.0.9... == fetching files... == creating build dir, resetting environment... == unpacking... == patching... == preparing... == Running pre-prepare hook... == Running post-prepare hook... == ... (took 3 secs) == configuring [skipped] == building [skipped]  $=$  testing... == installing... == taking care of extensions... == restore after iterating... == postprocessing... == sanity checking... == ... (took 7 secs) == cleaning up... == creating module... == Running post-module hook... == ... (took 7 secs) == permissions... == packaging... == COMPLETED: Installation ended successfully (took 22 secs) == Results of the build can be found in the log file(s) /home/aroudgar/.local/easybuild/software/2020/Core/orthomcl/2.0.9/easybuild/easybuild-orthomcl-2.0.9-20211117.155541.log == Build succeeded for 1 out of 1 == Running end hook... == Temporary log file(s) /tmp/eb-dydsorh6/easybuild-cdf1oxk5.log\* have been removed.

- 
- == Temporary directory /tmp/eb-dydsorh6 has been removed.

### reinstalling software orthomcl

We now have two copies of orthomcl, one installed in home, and one installed in cvmfs

We run:

**\$ module unload orthomcl/2.0.9 \$ module load orthomcl/2.0.9**

Which one is loaded?

\$ **echo \$EBROOTORTHOMCL**

/home/aroudgar/.local/easybuild/software/2020/Core/orthomcl/2.0.9

home installed softwares have more priority to be loaded by module command

#### 2. Upgrading a software, FastANI

• Recipe

FastANI-1.32-GCC-9.3.0.eb

```
name = 'FastANI' 
version = '1.32'source_urls = ['https://github.com/ParBLiSS/FastANI/archive'] 
sources = ['v%(version)s.zip'] 
patches = ['FastANI-1.32-memcpy.patch']
checksums = [ 
 '06a3bd38840526eabf7a99d4f10b8f05edbf5b96bf4301e37afd89f4c1ff6d81', # v1.32.zip 
 'eebcf0b64c31ee360ca79136f644157064ac69747ed13cff70f5c9932c6bb0d5', # FastANI-1.32-memcpy.patch 
]
```
### Upgrading a software

#### **Checksum:**

- Every file has a unique digital signature
- Command **sha256sum** is used to calculate the checksum of a file

**\$ sha256sum <file name>**

- Download the source file. E.g., [https://github.com/ParBLiSS/FastANI/archive/v1.32.zip](https://github.com/ParBLiSS/FastANI/archive/v1.32.zip​)
- Run the command

\$ **sha256sum v1.32.zip** 06a3bd38840526eabf7a99d4f10b8f05edbf5b96bf4301e37afd89f4c1ff6d81 v1.32.zip

- Add the output of the command to your recipe
- Checksum in recipe contains the digital signature of source and patch files. The first one belong to the source code, the rest belongs to patch files

### Upgrading software, FastANI

• **Load the latest version of software "FastANI"**

```
$ mkdir ~/easybuild/upgrade
$ cd ~/easybuild/upgrade
$ module spider fastani
# the output shows that fastani/1.32 is the latest
$ module spider fastani/1.32
  .
  .
  StdEnv/2020 gcc/9.3.0 
  StdEnv/2020 intel/2020.1.217
  .
  .
```
# FastANI compiled with two compiler, GCC and INTEL \$ **module load gcc/9.3.0 fastani/1.32**

### Upgrading software, FastANI

#### • **Find install directory**

#### \$ **echo \$EBROOTFASTANI**

/cvmfs/soft.computecanada.ca/easybuild/software/2020/avx2/Compiler/gcc9/fas tani/1.32

#### • **Locating easybuild recipe**

#### \$ **ls \$EBROOTSPADES/easybuild/\*.eb**

/cvmfs/soft.computecanada.ca/easybuild/software/2020/avx2/Compiler/gcc9/fastani/1.32/easybuild /FastANI-1.32-GCC-9.3.0.eb

#### • **Copy the recipe and patch files**

**\$ cp /cvmfs/soft.computecanada.ca/easybuild/software/2020/avx2/Compiler/gcc9/fastani/1.32/easybuild/\*.eb ./ \$ cp /cvmfs/soft.computecanada.ca/easybuild/software/2020/avx2/Compiler/gcc9/fastani/1.32/easybuild/\*.patch ./**

### Upgrading software, FastANI

- Inspect the recipe using "vi" and modify it. The current version of fastANI software is 1.33
	- I. Checksum
		- I. Download the source code using **wget** command **\$ wget https://github.com/ParBLiSS/FastANI/archive/v1.33.zip**
		- II. Calculate checksum

```
$ sha256sum v1.33.zip
```
fb392ffa3c7942091a06de05c56c8e250523723c39da65ae8f245e65e440a74b v1.33.zip

III. Insert it in the recipe

```
checksums = [
   'fb392ffa3c7942091a06de05c56c8e250523723c39da65ae8f245e65e440a74b', # v1.33.zip
   'eebcf0b64c31ee360ca79136f644157064ac69747ed13cff70f5c9932c6bb0d5', # FastANI-1.32 memcpy.patch
]
```
- II. version=1.32 -> version=1.33
	- I. Save it under the name **FastANI-1.33-GCC-9.3.0.eb**

• run easybuild to build and install the software

**\$ eb –f ./FastANI-1.33-GCC-9.3.0.eb**

FastANI-1.32-GCC-9.3.0.eb

```
name = 'FastANI' 
version = '1.32'source urls = ['https://github.com/ParBLiSS/FastANI/archive']
sources = ['v%(version)s.zip'] 
patches = ['FastANI-1.32-memcpy.patch']
checksums = [ 
 '06a3bd38840526eabf7a99d4f10b8f05edbf5b96bf4301e37afd89f4c1ff6d81', # v1.32.zip 
 'eebcf0b64c31ee360ca79136f644157064ac69747ed13cff70f5c9932c6bb0d5', # FastANI-1.32-memcpy.patch 
]
```
#### **Patch file**

- A patch file is a text file that consists of a list of differences
- Command diff is used to generate the list of differences with respect to original file name (1<sup>st</sup> argument) **\$ diff –u <original file name> <recent file name>**
- Example of a patch file:

```
$ cat FastANI-1.32-memcpy.patch
```

```
--- Makefile.in.orig 2019-07-25 18:01:28.000000000 +0200 
+++ Makefile.in 2019-10-17 15:49:27.034833116 +0200 
@@ -6,7 +6,7 @@ifeq ($(UNAME_S),Darwin) #macOS clang 
      CXXFLAGS += -mmacosx-version-min=10.7 -stdlib=libc++ -Xpreprocessor -fopenmp -lomp
else 
- CXXFLAGS += -include src/common/memcpyLink.h -Wl,--wrap=memcpy
+ CXXFLAGS += -include src/common/memcpyLink.h
      CFLAGS += -include src/common/memcpyLink.h
endif
```
- I. Prepare recipe, directory and originalsource files
- II. Modify file(s)
- III. Use command **diff** to generate a patch file
- IV. Calculate checksum of the patch file using sha256sum command
- V. Add patch file in the recipe
- VI. Install the modified version of the software

#### **I. Prepare original recipe, directory and source files**

```
$ mkdir ~/easybuild/modify
$ cd ~/easybuild/modify
```
# We copy **FastANI-1.32-GCC-9.3.0.eb** and **FastANI-1.32-memcpy.patch** from install directory to this directory (exactly as we did for exercise 2)

```
$ module load gcc/9.3.0 fastani/1.32
$ cp $EBROOTFASTANI/easybuild/*.eb ./
$ cp $EBROOTFASTANI/easybuild/*.patch ./
```
# using command **wget** to download the source file

\$ **wget <https://github.com/ParBLiSS/FastANI/archive/v1.32.zip>**

- # unzip the file using command unzip
- \$ **unzip v1.32.zip**
- \$ **ls –l**

drwxr-x--- 5 aroudgar aroudgar 4096 Sep 30 2020 FastANI-1.32

- \$ **cd FastANI-1.32/src/cgi**
- \$ **ls –l**

rw-r----- 1 aroudgar aroudgar 4234 Sep 30 2020 core\_genome\_identity.cpp

**II. Modify the file** core genome identity.cpp

# first, we make a copy of the original file \$ **cp core\_genome\_identity.cpp core\_genome\_identity.cpp.orig**

```
$ vi core_genome_identity.cpp
# Line 32 we add
```

```
unsetenv((char *) "MALLOC ARENA MAX");
/* This is just a test*/\sqrt{ }CommandLineProcessing::ArgvParser cmd;
```
# Save the file and go back to top directory of the source file \$ **cd ../../**

#### **III. Use command diff to generate a patch file**

\$ **diff –u src/cgi/core\_genome\_identity.cpp.orig src/cgi/core\_genome\_identity.cpp > ../FastANI-test-1.32.patch**

\$ **cd ..**

\$ **ls –l**

drwxr-x--- 5 aroudgar aroudgar 4096 Sep 30 2020 FastANI-1.32 -rw-r----- 1 aroudgar aroudgar 394 Dec 2 15:38 FastANI-test-1.3.patch -rw-r----- 1 aroudgar aroudgar 519 Dec 5 23:38 FastANI-1.32-memcpy.patch -rw-r----- 1 aroudgar aroudgar 2965327 Dec 5 23:41 v1.32.zip

• \$ cat FastANI-test-1.32.patch

```
--- src/cgi/core genome identity.cpp.orig 2021-12-05 23:42:18.000000000 -0800
+++ src/cgi/core_genome_identity.cpp 2021-12-05 23:43:30.000000000 -0800 
@@ -29,7 +29,7 @@ 
   * for efficient multi-threaded execution 
   */ 
 unsetenv((char *) "MALLOC ARENA MAX");
-
+ /* This is just a test*/ 
  CommandLineProcessing::ArgvParser cmd; 
 using namespace std::placeholders; // for 1, 2, 3...
```
#### **IV. Calculate checksum of the patch file using sha256sum command**

**\$ sha256sum FastANI-test-1.3.patch**

e2c71fe73fc66e00d9af2842d7edc2232136ecb5bb99a2a1857796c3b7900fea FastANI-test-1.3.patch

#### **V. Add patch file to the recipe**

]

FastANI-1.32-GCC-9.3.0.eb

easyblock = 'ConfigureMake'

name = 'FastANI' version =  $'1.32'$ 

homepage = "https://github.com/ParBLiSS/FastANI" description = """FastANI is developed for fast alignment-free computation of whole-genome Average Nucleotide Identity (ANI). ANI is defined as mean nucleotide identity of orthologous gene pairs shared between two microbial genomes. FastANI supports pairwise comparison of both complete and draft genome assemblies."""

```
toolchain = {'name': 'GCC', 'version': '9.3.0'}
```

```
source_urls = ['https://github.com/ParBLiSS/FastANI/archive'] 
sources = ['v%(version)s.zip'] 
patches = ['FastANI-test-1.3.patch', 'FastANI-1.32-memcpy.patch'] 
checksums = [ 
 '06a3bd38840526eabf7a99d4f10b8f05edbf5b96bf4301e37afd89f4c1ff6d81', # v1.32.zip
 'e2c71fe73fc66e00d9af2842d7edc2232136ecb5bb99a2a1857796c3b7900fea', #FastANI-test-1.3.patch
 'eebcf0b64c31ee360ca79136f644157064ac69747ed13cff70f5c9932c6bb0d5', # FastANI-1.32-memcpy.patch
```
**VI. Install the modified version of the software**

**\$ eb –f ./FastANI-1.32-GCC-9.3.0.eb**

# Questions?